## **Tech Tips from Mr G**

**Printing from Yahoo Mail and Gmail**

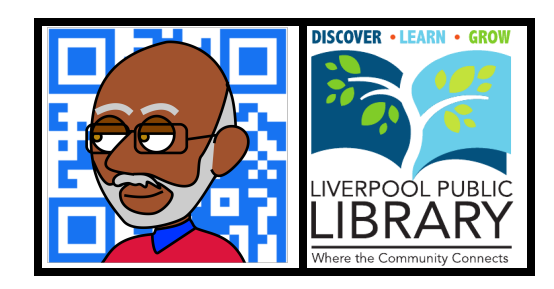

For some strange reason **Yahoo Mail** and **Gmail** won't let you print from the File/Print command the way you'd normally expect to be able to. Oh sure, you can print, but you won't get the email message that you're hoping for. Instead, you'll get just the screen that you're on.

In order to print just the email message that you're looking at, you have to recite special incantations involving the ZIP Codes of the main offices of Yahoo and Google. Nah, I'm just kidding…while the process you use does take a few extra steps than you'd expect, it's not anywhere near as complex as that whole incantation thing.

The instructions you need are below:

## **Yahoo Mail**

On the toolbar in your Yahoo Mail window, look for the **More** tab (yeah, who woulda thought to look there?). Once you're at the More tab, just scroll down to **Print**, and you should be all set.

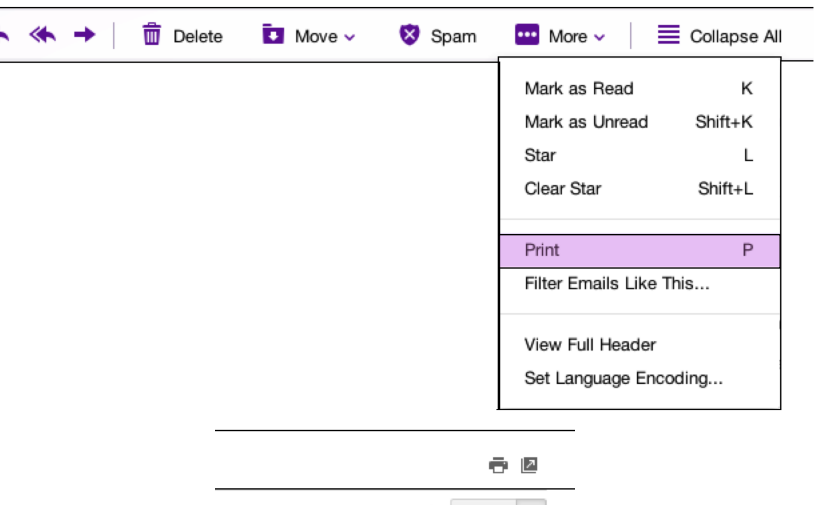

## **Gmail**

Go to the far right-hand end of the toolbar, and just past the **Reply** button (the curved arrow), you'll see one more arrow that points down. Tap on this, and you'll see a host of options, including the one for **Print**.

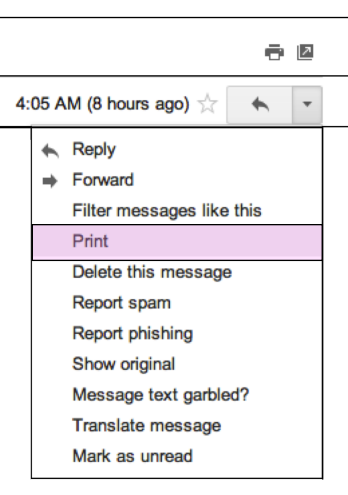

And that's it! Now you know how to print a single email message from either of those two services.

## **Tech Tips from Mr G is a publication of the Liverpool Public Library.**

You can find more of them at www.LPL.org/computers-and-computing/tech-tips

This work is licensed under the Creative Commons Attribution-NonCommercial-ShareAlike 3.0 Unported License. To view a copy of this license, visit http://creativecommons.org/licenses/by-nc-sa/3.0/ or send a letter to Creative Commons, 444 Castro Street, Suite 900, Mountain View, California, 94041, USA.

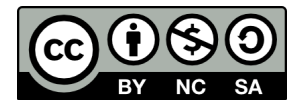